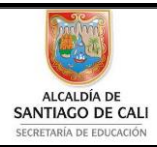

Bachillerato Técnico Comercial especialidad Auxiliar Contable/Sistemas Res. 4143.0.21.4525 marzo 26/12 Bachillerato Académico – Educación de Jóvenes y Adultos - Res. 4143.2.214163 de junio 24/08 Convenio de articulación SENA 22 julio/11 S/A SE Nit: 805027096-4 Dane: 176001015975 Proceso Académico

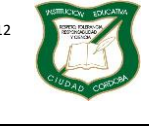

### **Guía de Aprendizaje**

Página **1** de **9**

Diseño: Tania Zulema Bryan P. – Tutora PTA Héctor Fabio Maturana M. – Coordinador *Diseño Articulado con la Planeación Institucional* 

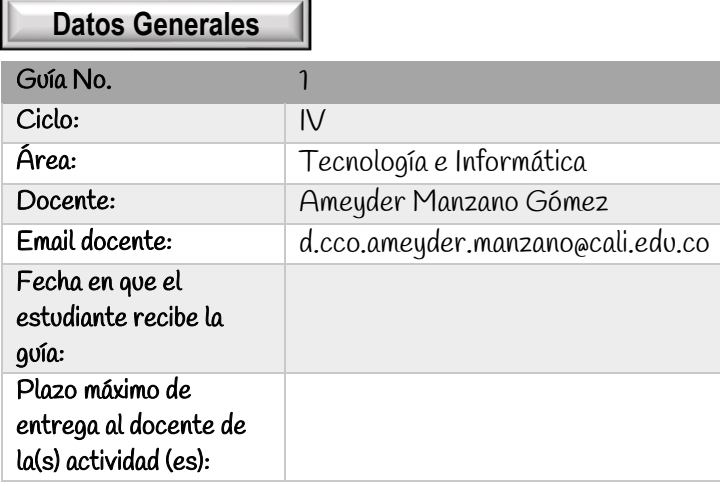

Indicador de desempeño: Conoce cada una de las partes de la ventana inicial del procesador de texto Word, las barras de herramientas y las partes de un documento.

Versión

Introducción: Microsoft Word es un procesador de textos con el cual es posible crear todo tipo de documentos, los cuales pueden ser fácilmente corregidos y trabajados en su presentación. Si bien convierte al computador en una máquina de escribir muy potente, agrega funcionalidades que una máquina no tiene, como insertar imágenes o tablas,

generar correspondencia personalizada y muchas otras funciones más.

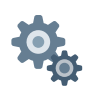

**Momento 1. Exploro**

## Microsoft Word

Microsoft Word es parte de un completísimo paquete de oficina (Microsoft Office) de Microsoft Corporation; uno de los procesadores de texto más aceptados, usados y extendidos en el mercado de la informática que evoluciona muy rápidamente. En un procesador de texto se puede trabajar con distintos tipos de letra (fuentes) así como tamaños, colores, formatos de texto, efectos, insertar imágenes, tablas, etcétera. Los textos que se procesan se almacenan en la computadora como un archivo de texto que usualmente se llaman documentos. A su vez, el programa permite imprimir directamente los archivos.

Otra función importante que posee es la posibilidad de la corrección ortográfica y gramatical, además de poseer diccionarios que facilitan la tarea de quien escribe.

Además, Microsoft Word puede interactuar con otros programas del Paquete Office como lo es el caso del Excel, habilitando que se peguen gráficos y datos que provengan de planillas de cálculo de una manera sencilla.

## Ventajas

- En primer lugar, con un procesador de texto podemos editar un texto, elegir la tipografía, el tamaño de letra, herramientas de resaltado (negrita por ejemplo), entre otras posibilidades que dan al texto agilidad.
- También es posible alinear el texto, elegir el espacio entre párrafos y el interlineado, incorporar elementos como imágenes, hipervínculos, encabezados y pies de páginas, saltos de página, formas, etcétera.
- **El Ofrecen además correctores ortográficos y diccionarios para buscar sinónimos o traducir palabras de un** idioma a otro.
- $\mathbf{w}$  . Es posible insertar imágenes y gráficos dentro del mismo texto.
- También permiten la creación de tablas, realizar listas con numeración o viñetas.

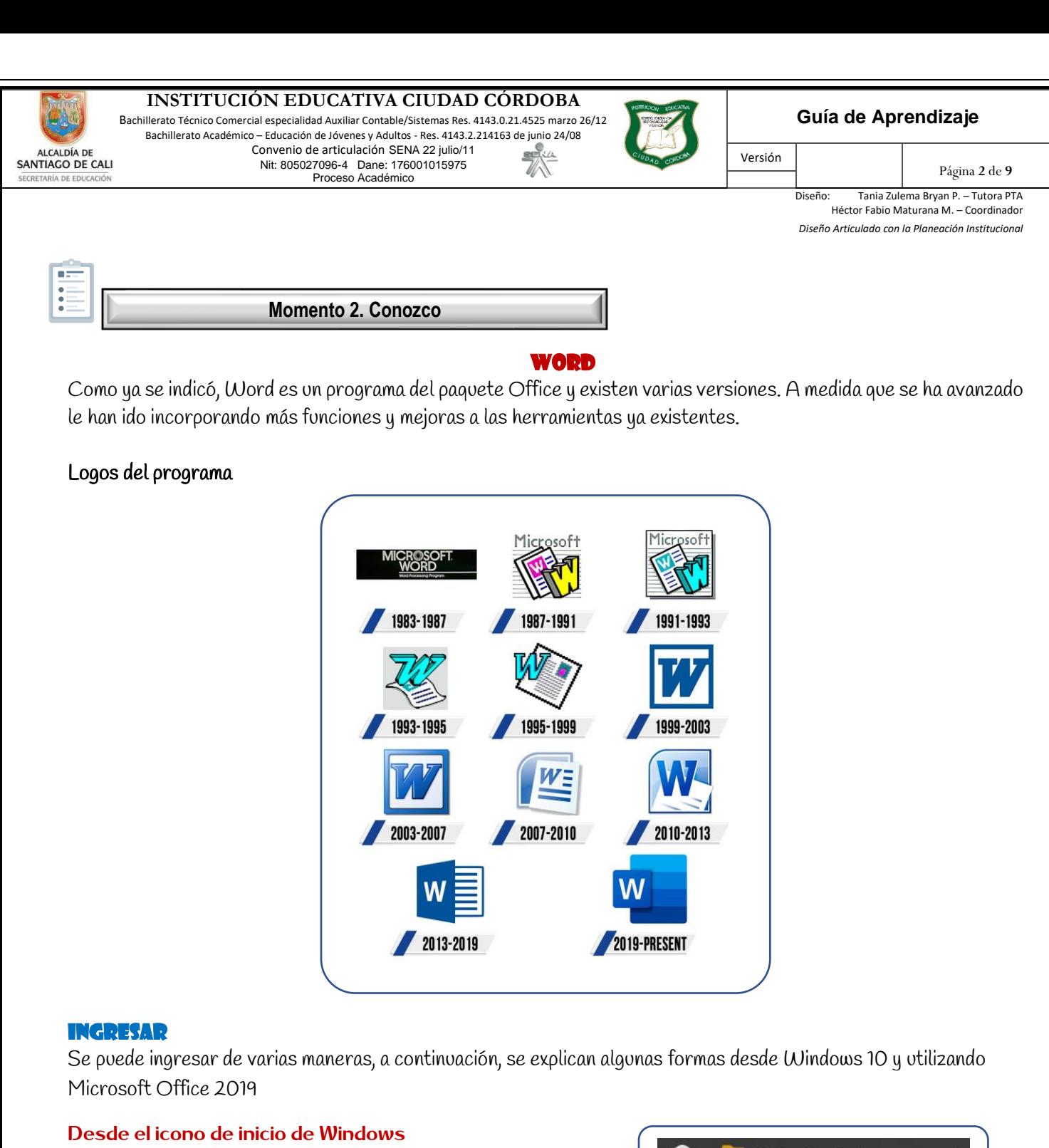

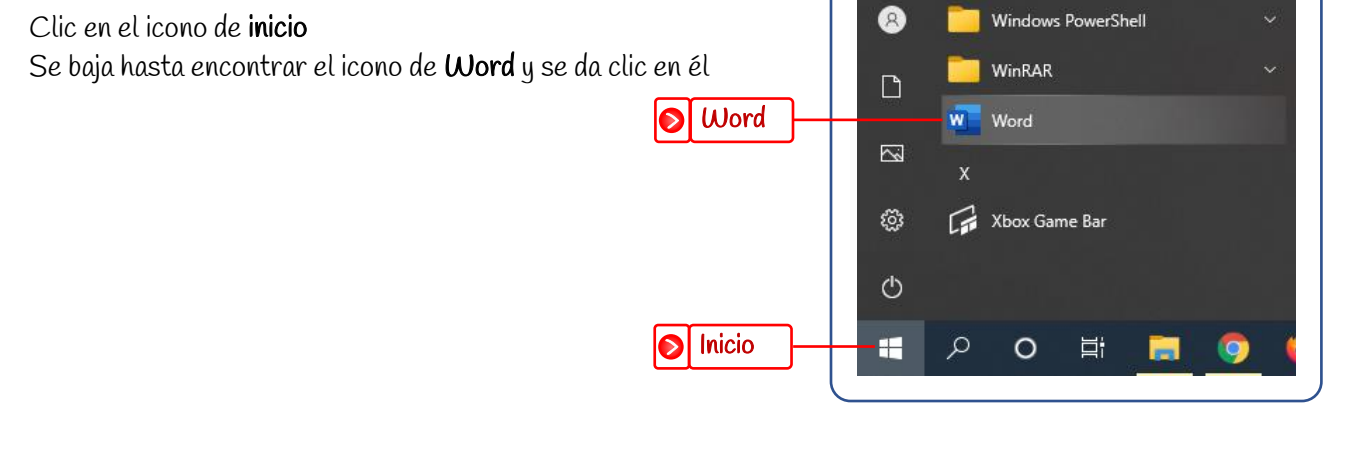

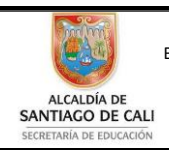

Bachillerato Técnico Comercial especialidad Auxiliar Contable/Sistemas Res. 4143.0.21.4525 marzo 26/12 Bachillerato Académico – Educación de Jóvenes y Adultos - Res. 4143.2.214163 de junio 24/08<br>Convenio de articulación SENA 22 julio/11 Convenio de articulación SENA 22 julio/11 .<br>SA Nit: 805027096-4 Dane: 176001015975 U Proceso Académico

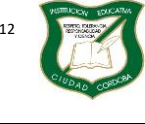

Versión

### **Guía de Aprendizaje**

Diseño: Tania Zulema Bryan P. – Tutora PTA Héctor Fabio Maturana M. – Coordinador *Diseño Articulado con la Planeación Institucional* 

Página **3** de **9**

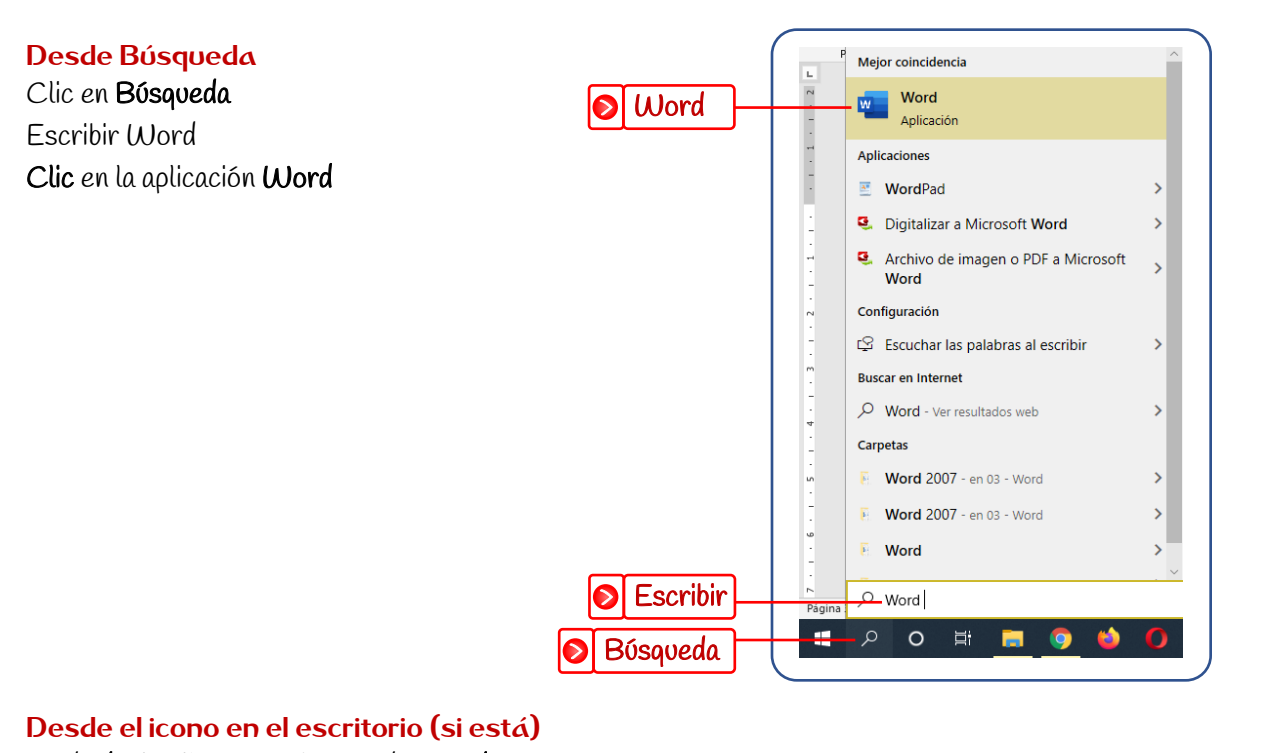

Se da doble clic sobre el icono de Word

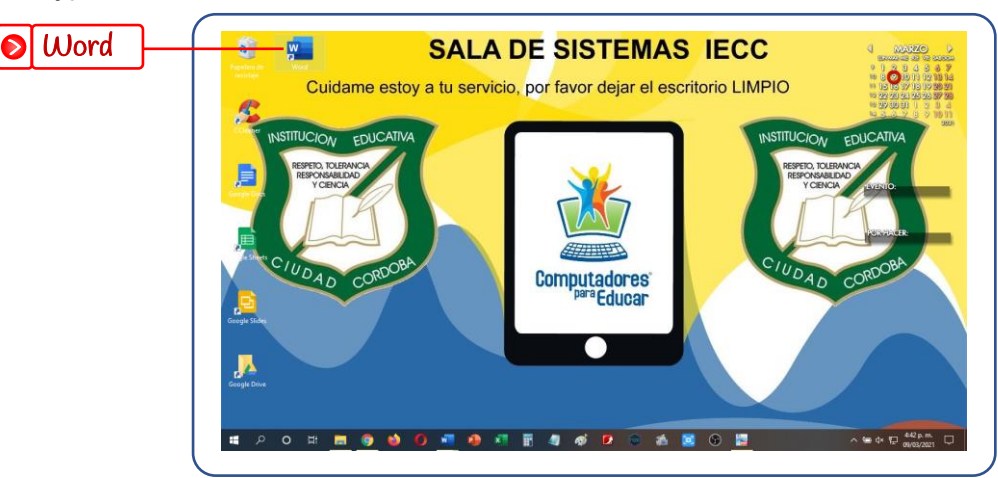

## Desde el icono en la barra de tareas de Windows (si está)

Clic sobre el icono de Word

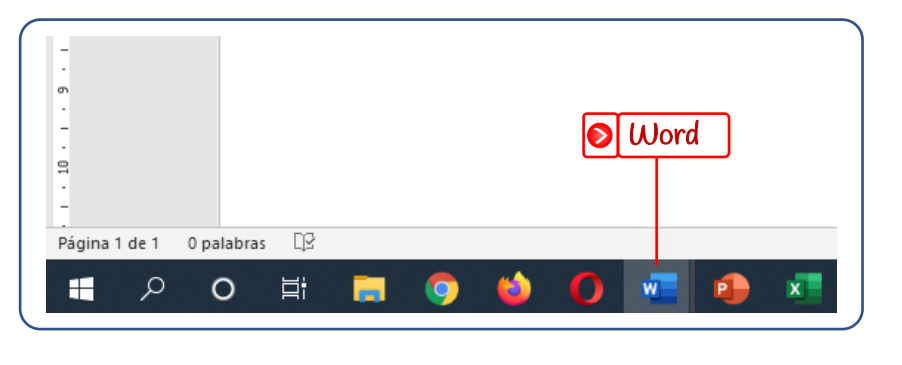

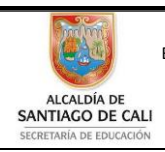

Bachillerato Técnico Comercial especialidad Auxiliar Contable/Sistemas Res. 4143.0.21.4525 marzo 26/12 Bachillerato Académico – Educación de Jóvenes y Adultos - Res. 4143.2.214163 de junio 24/08 Convenio de articulación SENA 22 julio/11  $\mathbf{S}$ C<sub>x</sub>x<sub>4</sub> Nit: 805027096-4 Dane: 176001015975 Ub Ŵ Proceso Académico

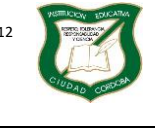

Versión

### **Guía de Aprendizaje**

Página **4** de **9**

Diseño: Tania Zulema Bryan P. – Tutora PTA Héctor Fabio Maturana M. – Coordinador *Diseño Articulado con la Planeación Institucional* 

## PARTES DE LA VENTANA DE INICIO

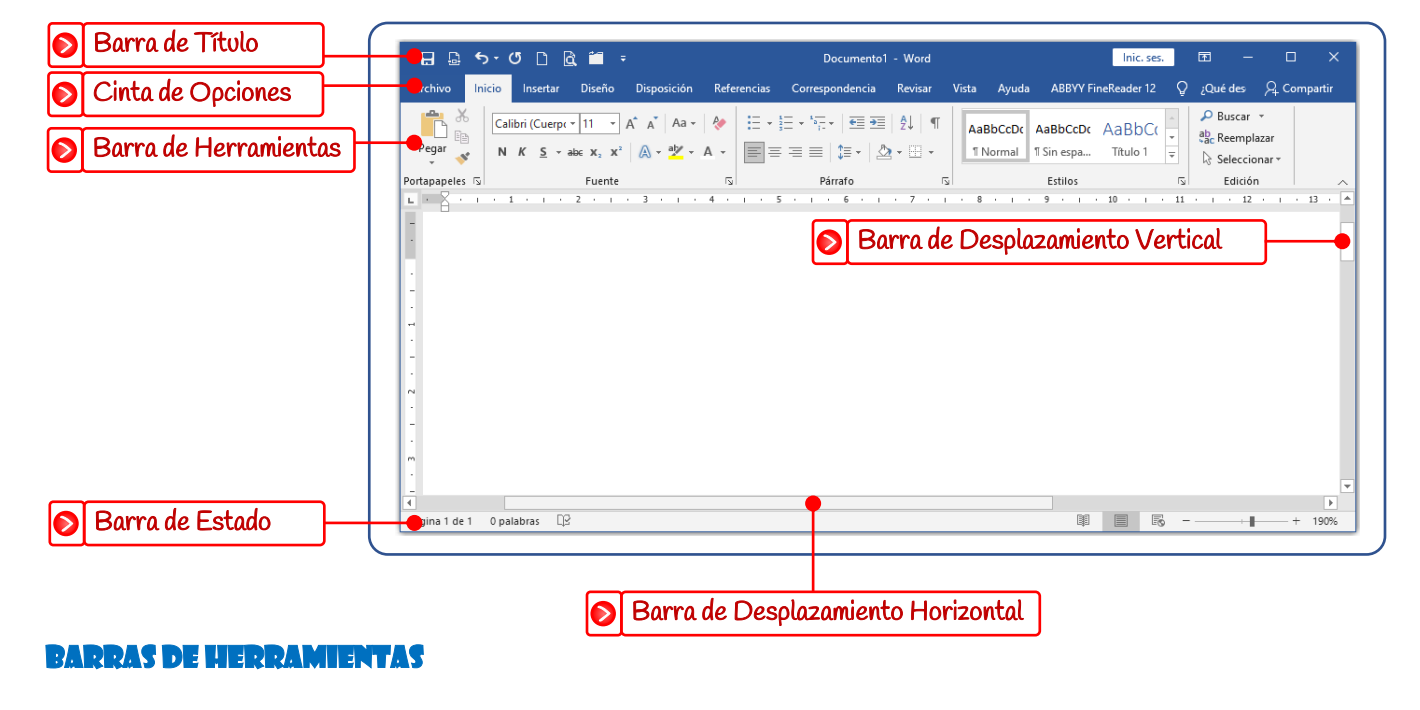

### Inicio

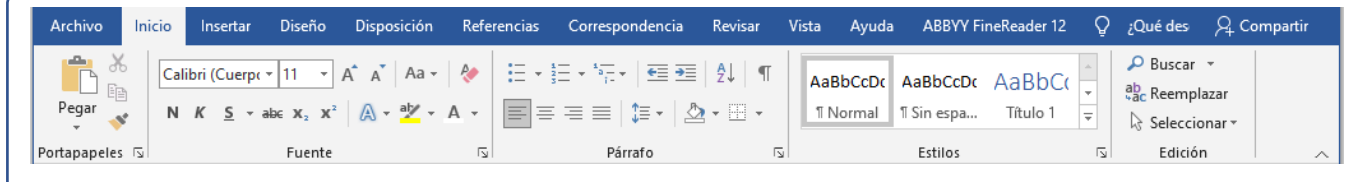

### Insertar

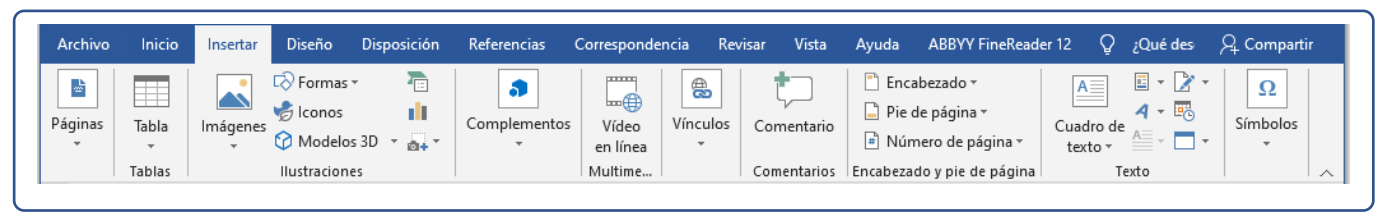

## Diseño

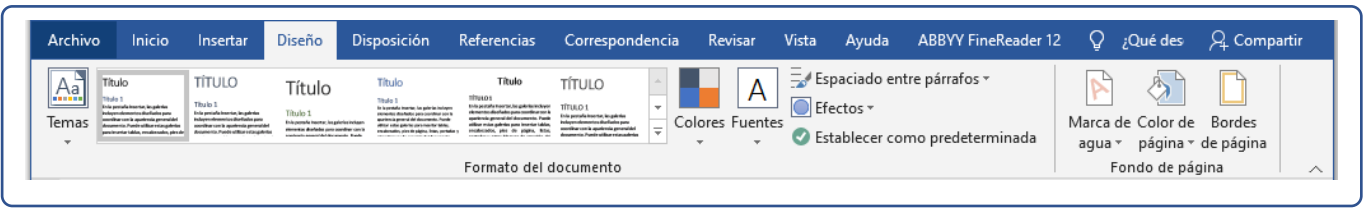

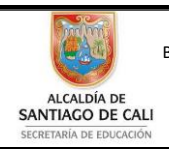

Bachillerato Técnico Comercial especialidad Auxiliar Contable/Sistemas Res. 4143.0.21.4525 marzo 26/12 Bachillerato Académico – Educación de Jóvenes y Adultos - Res. 4143.2.214163 de junio 24/08<br>
Convenio de Articulación SENA 22 julio/11 Convenio de articulación SENA 22 julio/11 Nit: 805027096-4 Dane: 176001015975 W 1) Proceso Académico

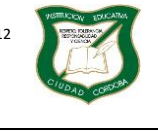

Versión

**Guía de Aprendizaje** 

Página **5** de **9**

## Diseño: Tania Zulema Bryan P. – Tutora PTA Héctor Fabio Maturana M. – Coordinador

*Diseño Articulado con la Planeación Institucional* 

## Disposición

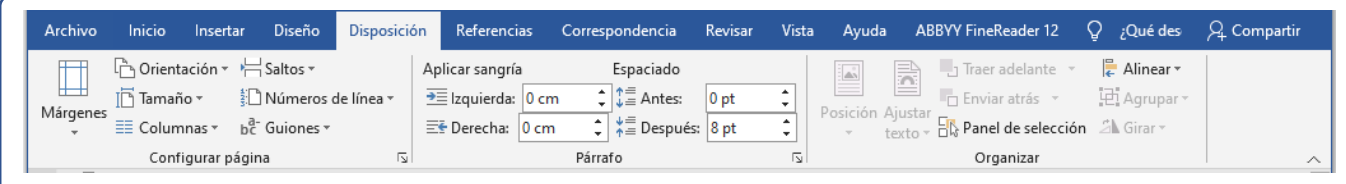

## Referencias

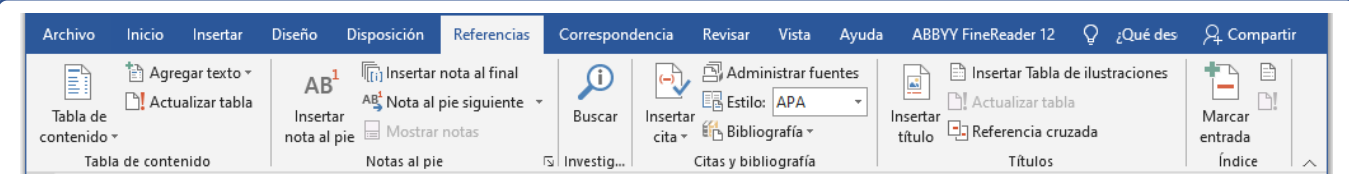

## Correspondencia

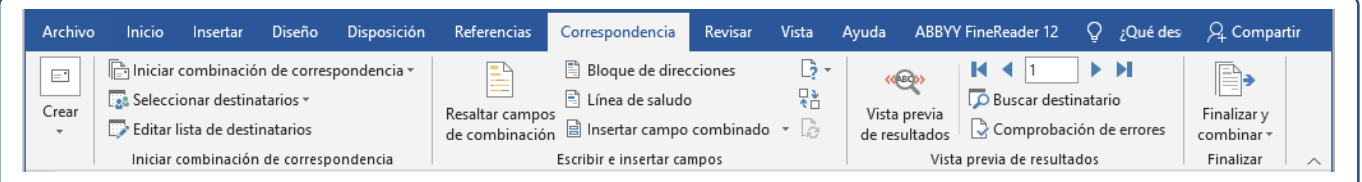

### Revisar

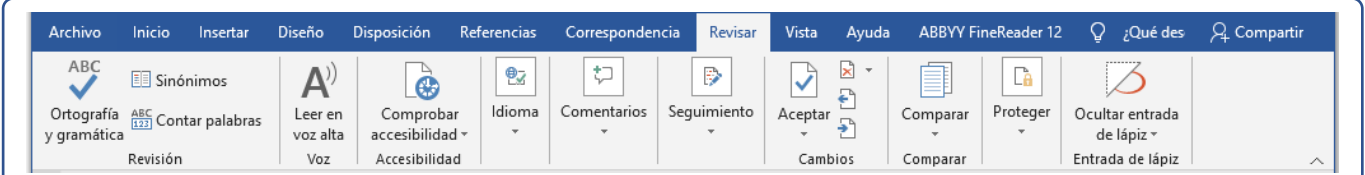

## Vista

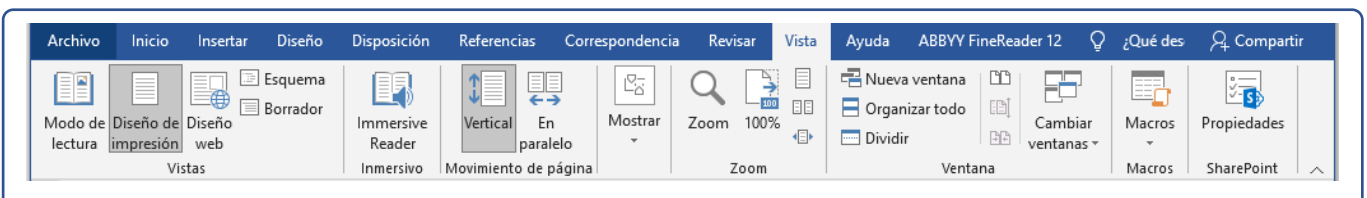

## Ayuda

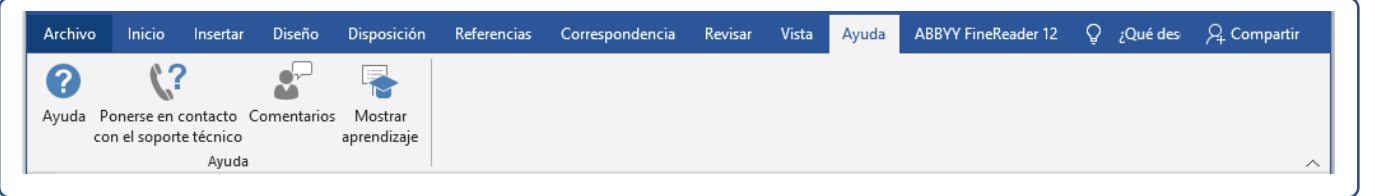

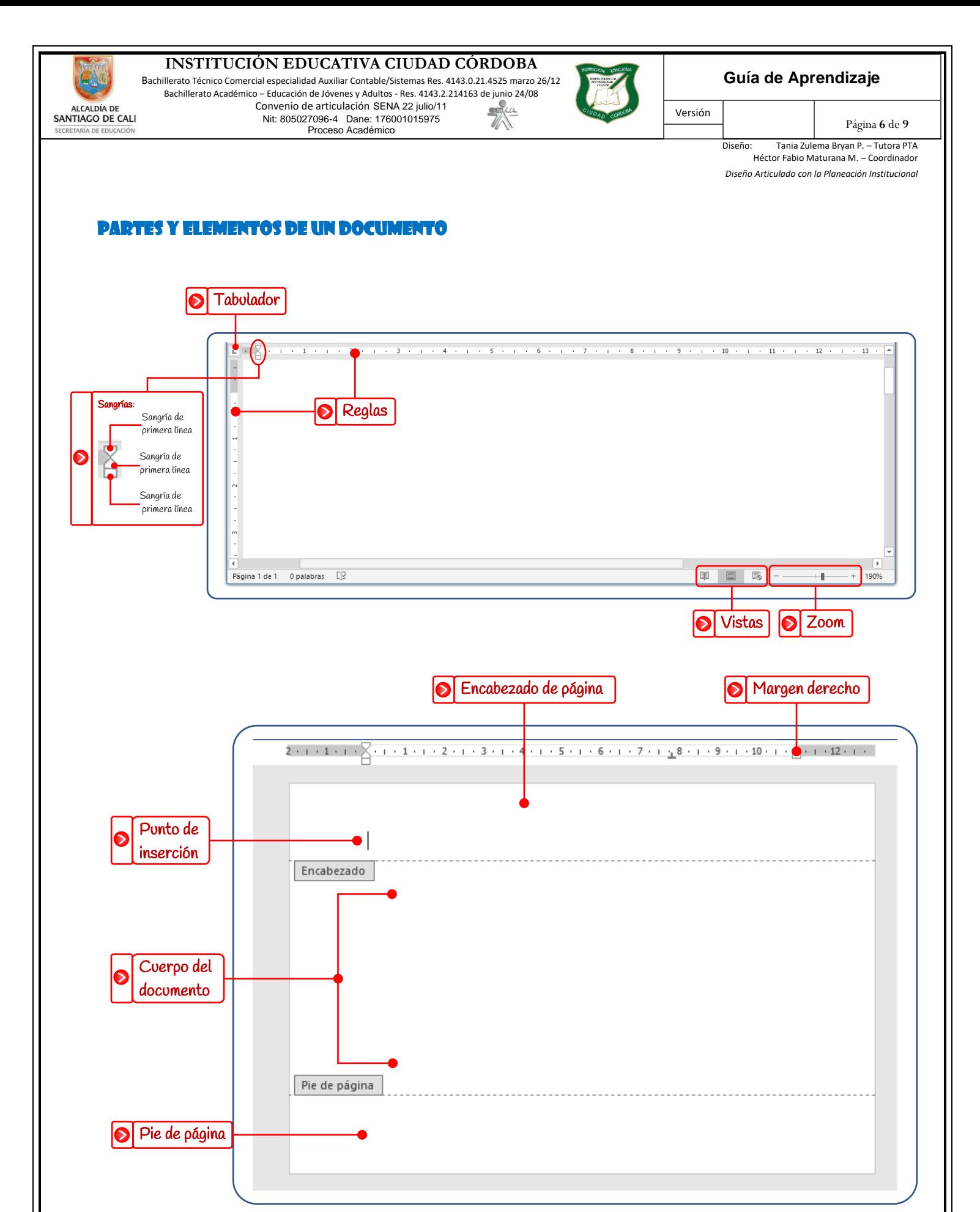

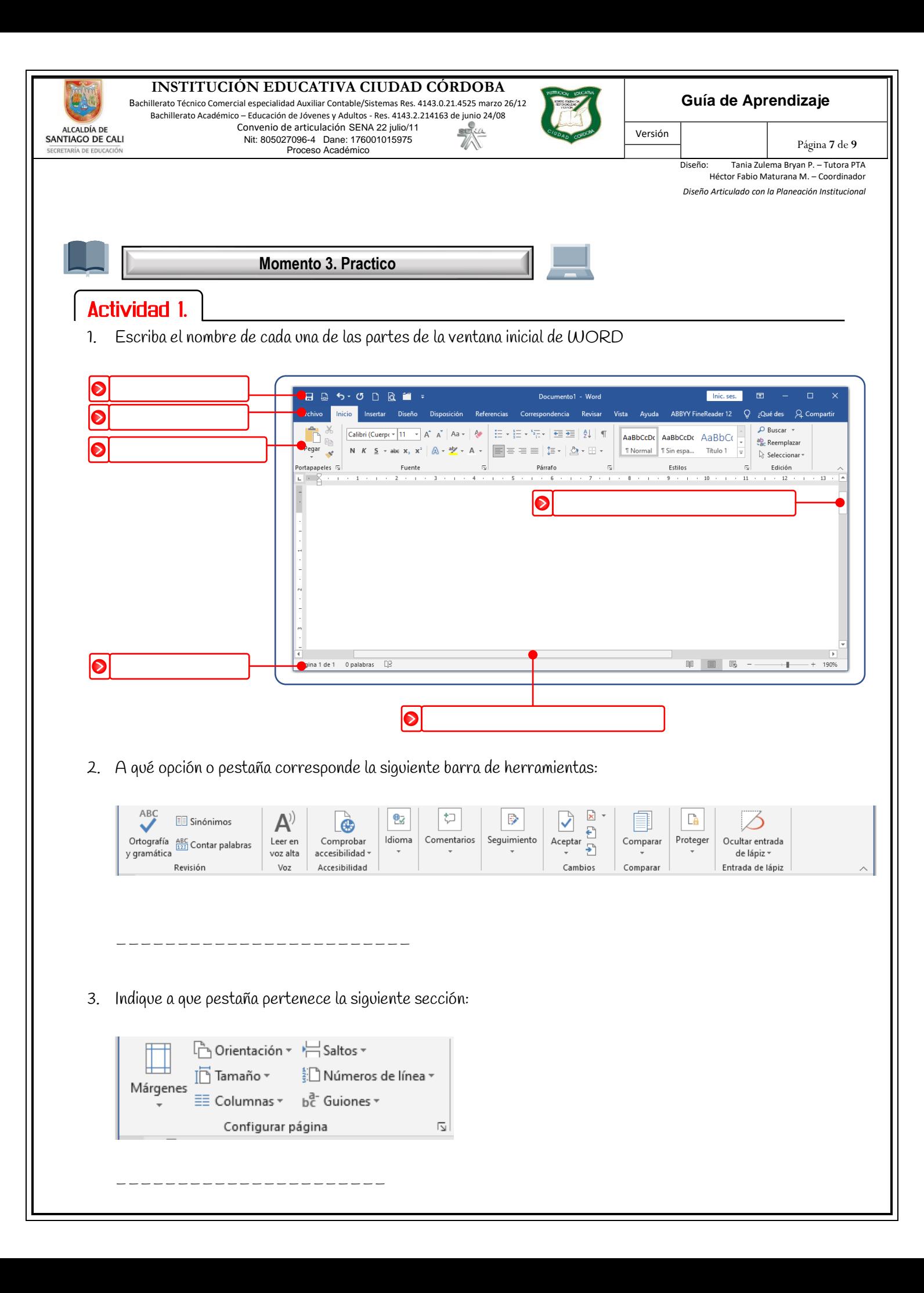

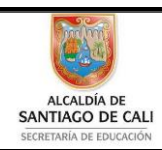

Bachillerato Técnico Comercial especialidad Auxiliar Contable/Sistemas Res. 4143.0.21.4525 marzo 26/12 Bachillerato Académico – Educación de Jóvenes y Adultos - Res. 4143.2.214163 de junio 24/08 Convenio de articulación SENA 22 julio/11  $SE<sub>1</sub>SE<sub>1</sub>$ Nit: 805027096-4 Dane: 176001015975 U). Proceso Académico

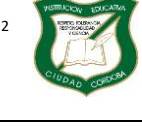

Versión

**Guía de Aprendizaje** 

Página **8** de **9**

Diseño: Tania Zulema Bryan P. – Tutora PTA Héctor Fabio Maturana M. – Coordinador *Diseño Articulado con la Planeación Institucional* 

- 4. Uno de los siguientes elementos NO está dentro de las partes y elementos de un documento:
	- A. Tabulador
	- B. Margen derecho
	- C. Cuerpo del documento
	- D. Barra de fórmulas

**Momento 4. Resuelvo** 

# Actividad 2.

- 1. Una persona entra a una sala de internet y quiere ingresar a Word pero no ve el icono en el escritorio que es por donde normalmente entra en su casa. Pide ayuda a 4 personas que están cerca y sólo una de ellas le indicó el procedimiento correcto, indica cuál es:
	- A. Clic derecho en una parte vacía del escritorio, buscar el icono de Word y dar clic sobre él.
	- B. Clic en el icono de Google Chrome, ir al buscador y escribir Word y dar clic en el primer enlace de búsqueda.
	- C. Clic en Búsqueda, escribir Word en el recuadro de búsqueda y seguidamente dar clic en la aplicación Word.
	- D. Clic en el icono de la barra de tareas que tiene forma de carpeta
- 2. Observa la siguiente imagen y coloca el número correspondiente:

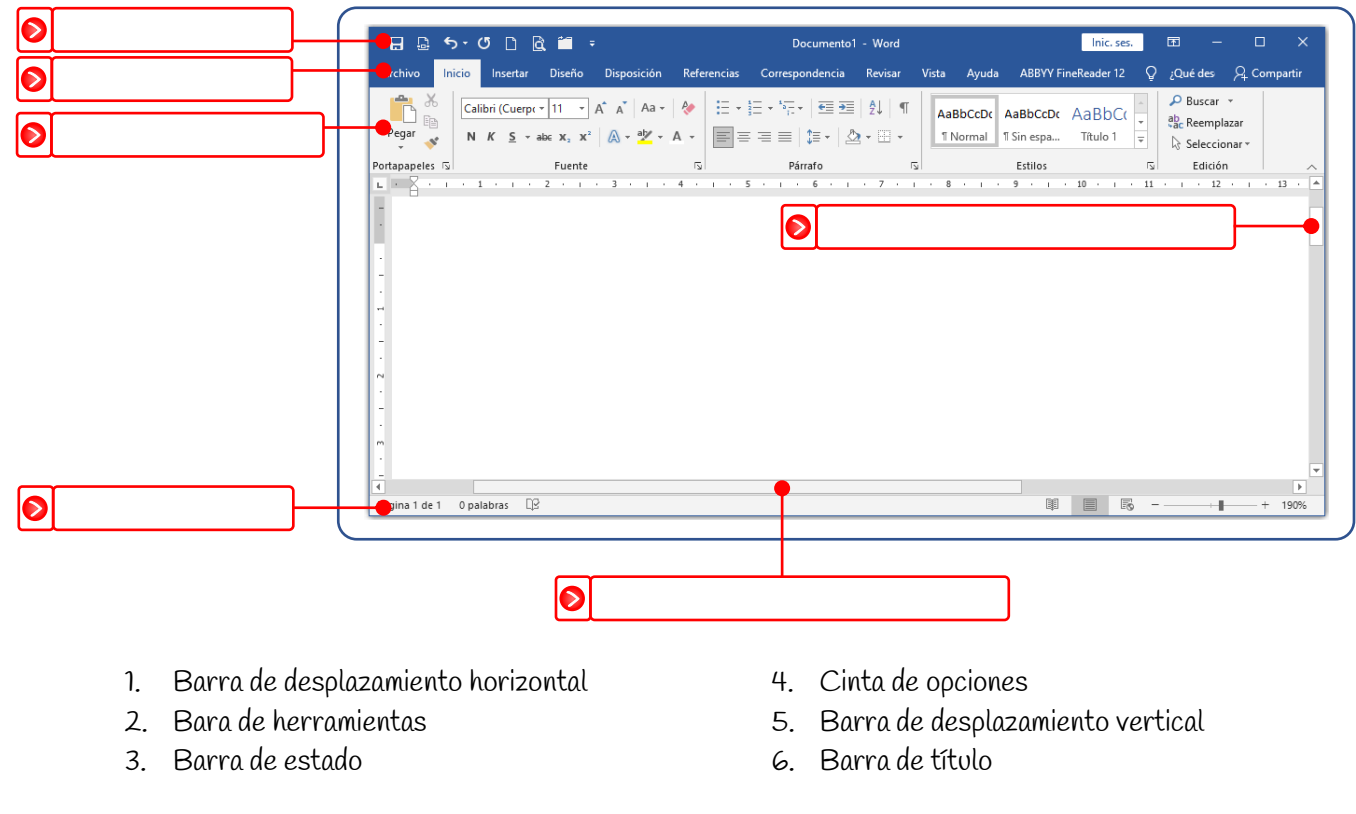

Bachillerato Técnico Comercial especialidad Auxiliar Contable/Sistemas Res. 4143.0.21.4525 marzo 26/12 Bachillerato Académico – Educación de Jóvenes y Adultos - Res. 4143.2.214163 de junio 24/08 Convenio de articulación SENA 22 julio/11  $SE<sub>1</sub>$ Nit: 805027096-4 Dane: 176001015975 Ub Proceso Académico

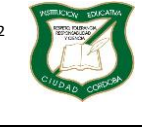

Versión

**Guía de Aprendizaje** 

Página **9** de **9**

Diseño: Tania Zulema Bryan P. – Tutora PTA Héctor Fabio Maturana M. – Coordinador *Diseño Articulado con la Planeación Institucional* 

**ALCALDÍA DE** SANTIAGO DE CALI

**ECRETARÍA DE EDUC** 

## **Momento 5. Me evalúo**

# Actividad 3.

- I. ¿Consideras que las actividades planteadas son suficientes para asimilar de buena manera los conocimientos respecto a las partes de la ventana inicial de Word?
- II. ¿Dedicas el tiempo suficiente para repasar la guía y hacer las actividades?
- III. ¿Crees que los conocimientos adquiridos en esta guía te sirven o te servirán en algo?
- IV. ¿Sacarías tiempo para profundizar y practicar lo aprendido en esta guía?